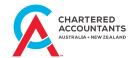

## Managing your CA Program course enrolment

## Quick reference guide

| Query: I need to                                                                                                    | Instructions                                                                                                    |
|----------------------------------------------------------------------------------------------------|----------------------------------------------------------------------------------------------------|
| Enrol/view my academic record                                                                                                    | <ol> <li>Log into MyCA from www.charteredaccountantsanz.com</li> <li>Click on My Capability</li> <li>Click on My Capability - Program</li> <li>Click on the option that reflects what you want to now do (e.g. (re)enrol, view record, etc.)</li> </ol>                                                                                                    |
| Access my online learning content                                                                                                    | <ol> <li>Log into MyCA from www.charteredaccountantsanz.com</li> <li>Click on My Capability</li> <li>Click on My Capability - Learn to access learning content</li> </ol>                                                                                                    |
| <ul> <li>Apply/Request for:</li> <li>special consideration for an assessment</li> <li>accessibility assistance</li> <li>credit &amp;/or recognition for prior learning</li> </ul> | <ol> <li>Log into MyCA from www.charteredaccountantsanz.com</li> <li>Go to My Capability - Program</li> <li>Go to My Requests (no additional login required)</li> <li>Click on request type, e.g., 'Special Consideration', 'Special Assistance', 'Applications for Credit'.</li> <li>To check for updates on your request follow above to log into MyCA &gt; Click MyCapability &gt; Member Login &gt; Click Program &gt; Sign in with MyCA &gt; "Requests" on top menu bar &gt; Login to myrequests &gt; choose the relevant case number &gt; click 'Related' tab.</li> </ol> |
| How to apply for a review of my final subject result                                                                                                    | Follow the procedure set out in the CA Program's Candidate Assessment Review  Policy and Procedure and use the related form also at this link. Before applying ensure that you have substantiable valid grounds as outlined in the policy.                                                                                                    |
| Make a complaint about my CA Program studies                                                                                                    | Follow the procedure set out in the CA Program's Candidate Complaints, Grievances and Appeals Policy and Procedure.                                                                                                    |
| Appeal a CA Program decision concerning my studies                                                                                                    | Follow the procedure set out in the <u>CA Program's Candidate Complaints</u> , <u>Grievances and Appeals Policy and Procedure</u> . Use the related form also at this link. Before lodging a stage 2 complaint, grievance or appeal ensure that you have substantiable valid grounds as outlined in the policy.                                                                                                    |